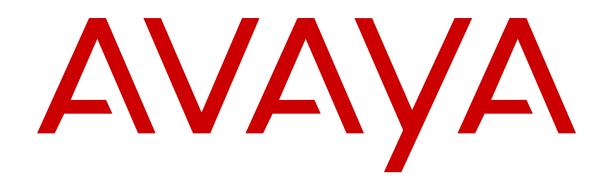

# **IP Office Analogtelefon – Benutzerhandbuch**

Version 11.1 Ausgabe 1 November 2021

### Inhalt

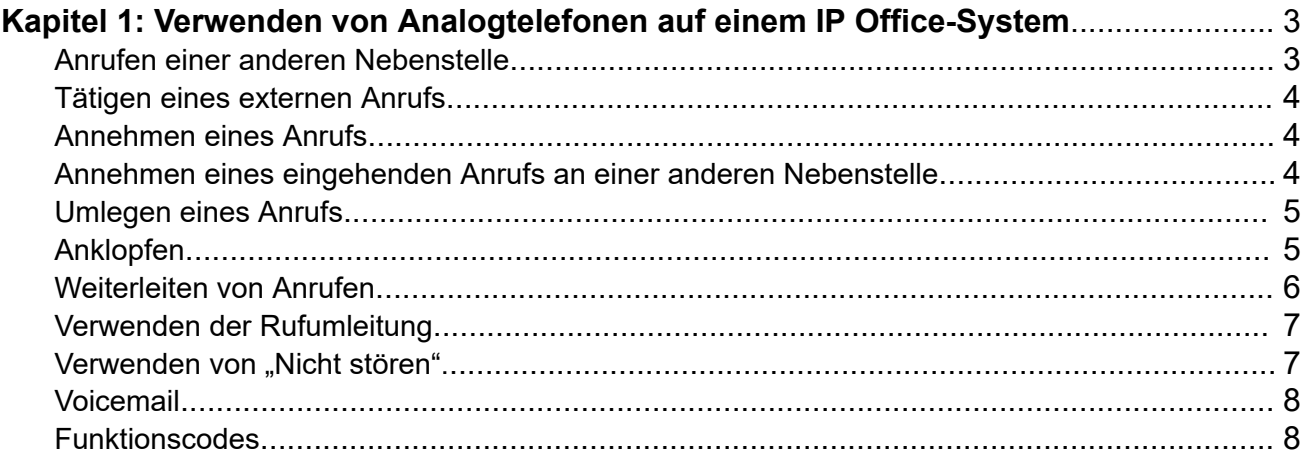

# <span id="page-2-0"></span>**Kapitel 1: Verwenden von Analogtelefonen auf einem IP Office-System**

In diesem Handbuch wird der allgemeine Betrieb von Analogtelefonen über eine IP Office-Telefonanlage beschrieben.

#### **Verwandte Links**

Anrufen einer anderen Nebenstelle auf Seite 3 [Tätigen eines externen Anrufs](#page-3-0) auf Seite 4 [Annehmen eines Anrufs](#page-3-0) auf Seite 4 [Annehmen eines eingehenden Anrufs an einer anderen Nebenstelle](#page-3-0) auf Seite 4 [Umlegen eines Anrufs](#page-4-0) auf Seite 5 [Anklopfen](#page-4-0) auf Seite 5 [Weiterleiten von Anrufen](#page-5-0) auf Seite 6 [Verwenden der Rufumleitung](#page-6-0) auf Seite 7 [Verwenden von "Nicht stören".](#page-6-0) auf Seite 7 [Voicemail](#page-7-0) auf Seite 8 [Funktionscodes](#page-7-0) auf Seite 8

# **Anrufen einer anderen Nebenstelle**

### **Vorgehensweise**

- 1. Nehmen Sie den Hörer ab und wählen Sie die Nummer.
- 2. Wenn die Nummer besetzt ist, können Sie folgendermaßen einen Rückruf einstellen, wenn Sie frei sind:
	- a. Wählen Sie eine beliebige Ziffer und legen Sie den Hörer auf.
	- b. Sobald die von Ihnen angerufene Nebenstelle wieder frei ist, klingelt Ihr Telefon (drei Rufzeichen). Nehmen Sie den Hörer ab.

#### **Verwandte Links**

# <span id="page-3-0"></span>**Tätigen eines externen Anrufs**

### **Vorgehensweise**

- 1. Heben Sie den Hörer ab.
- 2. Wählen Sie die gewünschte Nummer:
	- Je nach Konfiguration Ihres Systems müssen Sie möglicherweise eine Vorwahl für externe Nummern wählen. Ihr Systemadministrator bestätigt ggf. die erforderliche Vorwahl.
	- Wenn Sie während des Wählens einen Besetztton hören, ist die Nummer gesperrt. Der Systemadministrator kann bestimmte Verbindungen (z. B. kostenintensive oder internationale Rufnummern) sperren.

#### **Verwandte Links**

[Verwenden von Analogtelefonen auf einem IP Office-System](#page-2-0) auf Seite 3

# **Annehmen eines Anrufs**

### **Vorgehensweise**

- 1. Das Rufzeichen signalisiert den Anruftyp, der an Ihrem Telefon eingeht:
	- Interne Anrufe werden durch ein einfaches Rufzeichen angekündigt.
	- Externe Anrufe werden durch ein doppeltes Rufzeichen angekündigt.
- 2. Nehmen Sie das Handset ab, um den Anruf anzunehmen.
	- Wenn Ihr Telefon länger klingelt, als Sie in der Konfiguration festgelegt haben (Standard: 15 Sekunden), wird automatisch die von Ihnen aktivierte Umleitungsfunktion wirksam. Beispielsweise: Anrufweiterleitung oder Voicemail.

#### **Verwandte Links**

[Verwenden von Analogtelefonen auf einem IP Office-System](#page-2-0) auf Seite 3

# **Annehmen eines eingehenden Anrufs an einer anderen Nebenstelle**

### **Informationen zu diesem Vorgang**

Möglicherweise können Sie Anrufe annehmen, die an einer anderen Nebenstelle eingehen.

### **Vorgehensweise**

- 1. Heben Sie das Handset ab.
- 2. Wählen Sie eine der folgenden Optionen:
	- So nehmen Sie einen Anruf an, der an einer beliebigen Nebenstelle eingeht: Wählen Sie **\*30**.
- <span id="page-4-0"></span>• So nehmen Sie einen Anruf an, der an einer anderen Nebenstelle in Ihrer Gruppe klingelt: Wählen Sie **\*31**.
- So nehmen Sie den an einer bestimmten Nebenstelle eingehenden Anruf an: Wählen Sie **\*32\*N#**, wobei **N** die Nebenstellennummer der anderen Nebenstelle ist.

#### **Verwandte Links**

[Verwenden von Analogtelefonen auf einem IP Office-System](#page-2-0) auf Seite 3

## **Umlegen eines Anrufs**

#### **Vorgehensweise**

- 1. Drücken Sie **R** (**Rückruf**). Dadurch wird Ihr aktueller Anrufer gehalten. Je nach Marke und Modell Ihres Telefons kann die Taste mit **R** (**Rückruf**), **F** (**Flash**) oder **H** (**Hook Flash**) gekennzeichnet sein.
- 2. Wählen Sie die Nummer, an die Sie den Anruf vermitteln möchten.
	- Das Vermitteln oder Weiterleiten von Anrufen an externe Nummern ist normalerweise nicht zulässig. Wenden Sie sich an Ihren Systemadministrator, wenn Sie auf diese Funktion zugreifen müssen.
	- Je nach Konfiguration Ihres Systems müssen Sie möglicherweise eine Vorwahl für externe Nummern wählen. Ihr Systemadministrator bestätigt ggf. die erforderliche Vorwahl.
	- Wenn Sie während des Wählens einen Besetztton hören, ist die Nummer gesperrt. Der Systemadministrator kann bestimmte Verbindungen (z. B. kostenintensive oder internationale Rufnummern) sperren.
- 3. Sie können entweder auflegen, wenn das andere Telefon klingelt, oder warten, bis die andere Nebenstelle antwortet.
- 4. Wenn der Anruf nicht entgegengenommen wird oder die Nebenstelle besetzt ist, drücken Sie **R**, um zu dem gehaltenen Anruf zurückzukehren.
- 5. Wenn der Anrufer warten möchte, bis die besetzte Nebenstelle wieder frei ist, kann der Anruf für diese Nebenstelle wie folgt in die Warteschlange aufgenommen werden:
	- Um den Anrufer zu halten, drücken Sie **R**. Um einen Wählton zu erhalten, drücken Sie erneut **R**.
	- Um den gehaltenen Anruf in die Wartschlange für Nebenstelle 201 zu platzieren, wählen Sie **\*33\*201#.**

#### **Verwandte Links**

[Verwenden von Analogtelefonen auf einem IP Office-System](#page-2-0) auf Seite 3

### **Anklopfen**

Die Option "Anklopfen" benachrichtigt Sie, wenn ein anderer Anruf eingeht, während Sie sich bereits in einem Anruf befinden. Dies geschieht durch Pieptöne alle sechs Sekunden.

<span id="page-5-0"></span>Wenn Sie das Signal für Anklopfen hören, können Sie zwischen den Anrufen wechseln, indem Sie **R** drücken. Je nach Marke und Modell Ihres Telefons kann die Taste mit **R** (**Rückruf**), **F** (**Flash**) oder **H** (**Hook Flash**) gekennzeichnet sein.

- Zum Einschalten der Anklopfen-Funktion: Wählen Sie **\*15**.
- Zum Ausschalten der Funktion: Wählen Sie **\*16**.

#### **Verwandte Links**

[Verwenden von Analogtelefonen auf einem IP Office-System](#page-2-0) auf Seite 3

## **Weiterleiten von Anrufen**

Ihre Anrufe können an eine andere Nebenstelle oder eine externe Nummer umgeleitet werden. Die folgenden Optionen stehen Ihnen zur Anrufweiterleitung zur Verfügung:

- So legen Sie die Nummer fest, an die Ihre Anrufe weitergeleitet werden: Wählen Sie **\*07\*N#**, wobei **N** die Zielrufnummer ist.
	- Das Vermitteln oder Weiterleiten von Anrufen an externe Nummern ist normalerweise nicht zulässig. Wenden Sie sich an Ihren Systemadministrator, wenn Sie auf diese Funktion zugreifen müssen.
	- Je nach Konfiguration Ihres Systems müssen Sie möglicherweise eine Vorwahl für externe Nummern wählen. Ihr Systemadministrator bestätigt ggf. die erforderliche Vorwahl.
	- Wenn Sie während des Wählens einen Besetztton hören, ist die Nummer gesperrt. Der Systemadministrator kann bestimmte Verbindungen (z. B. kostenintensive oder internationale Rufnummern) sperren.
- So aktivieren Sie "Rufweiterleitung sofort": Wählen Sie **\*01**.
	- So deaktivieren Sie die Funktion: Wählen Sie **\*02**.
	- So schließen Sie Anrufe von Huntgruppen in die Funktion "Rufweiterleitung sofort" ein: Wählen Sie \*50.
		- So deaktivieren Sie Anrufe von Huntgruppen: Wählen Sie **\*51**.
- So aktivieren Sie die "Rufweiterleitung bei Besetzt": Wählen Sie **\*03**.
	- So deaktivieren Sie die "Rufweiterleitung bei Besetzt": Wählen Sie \*04.
- So aktivieren die "Rufweiterleitung bei Keine Antwort": Wählen Sie \*05.
	- So deaktivieren Sie die "Rufweiterleitung bei Keine Antwort": Wählen Sie **\*06**.
- So deaktivieren Sie alle Weiterleitungen: Wählen Sie **\*00**.

#### **Verwandte Links**

# <span id="page-6-0"></span>**Verwenden der Rufumleitung**

Sie können Ihre Anrufe an eine andere Nebenstelle umleiten. Wenn Sie Ihre Anrufe an der anderen Nebenstelle nicht entgegennehmen, werden weiterhin Ihre Weiterleitungs- oder Voicemail-Einstellungen angewendet.

### **Rufumleitung von**

Sie können die Rufumleitung von der Nebenstelle aus steuern, an der Sie vorübergehend arbeiten möchten.

- Um "Rufumleitung von" von einer anderen Nebenstelle aus zu starten: Wählen Sie **\*12\*N#**, wobei **N** Ihre Nebenstellennummer ist.
- So leiten Sie die Anrufe an Ihre eigene Nebenstelle um: Wählen Sie **\*13\*N#**.

### **Rufumleitung zu**

Sie können die Rufumleitung von Ihrer eigenen Nebenstelle aus steuern.

- Um "Rufumleitung zu" zu starten: Wählen Sie **\*14\*N#**, wobei **N** die Nebenstelle ist, an die Ihre Anrufe weitergeleitet werden sollen.
- So beenden Sie die Rufumleitung: Wählen Sie **\*14\*#**.

### **Verwandte Links**

[Verwenden von Analogtelefonen auf einem IP Office-System](#page-2-0) auf Seite 3

# **Verwenden von "Nicht stören".**

Sie können festlegen, dass keine eingehenden Anrufe entgegengenommen werden sollen, während Sie weiterhin Ihre Nebenstelle für Anrufe verwenden können. Wenn diese Option aktiviert ist, werden Anrufer an Ihre Voicemail umgeleitet, wenn diese aktiviert ist, oder hören ein Besetztzeichen.

Sie können auch eine Reihe von Ausnahmenummern für Anrufer hinzufügen, die Sie weiterhin anrufen können, wenn Sie den Anrufschutz aktiviert haben.

- So aktivieren Sie den Anrufschutz: Wählen Sie **\*08**.
- So deaktivieren Sie die Funktion: Wählen Sie **\*09**.
- So fügen Sie eine Nummer zur Ausnahmeliste hinzu: Wählen Sie **\*10\*N#**, wobei **N** die Nummer ist. Dazu können auch externe Nummern gehören.
- So löschen Sie eine Nummer aus der Ausnahmeliste: Wählen Sie **\*11\*N#**.

### **Verwandte Links**

# <span id="page-7-0"></span>**Voicemail**

Wenn in Ihrem System die Voicemail verfügbar ist, können Sie diese aktivieren, damit Anrufer Nachrichten hinterlassen können, wenn Sie keine Anrufe annehmen.

- So schalten Sie die Voicemail ein: Wählen Sie **\*18**.
	- So deaktivieren Sie die Funktion: Wählen Sie **\*19**.
- So rufen Sie Ihre Voicemail ab: Wählen Sie **\*17** und folgen Sie den gesprochenen Eingabeaufforderungen.

#### **Voicemail-Rückruf**

Ihr Voicemail-System kann so eingerichtet werden, dass Sie Ihre Nachrichten erhalten, sobald Sie den Hörer auflegen (das System ruft Sie an): Diese Funktion wird als Voicemail-Rückruf bezeichnet.

- So aktivieren Sie den Voicemail-Rückruf: Wählen Sie **\*48**.
	- Zum Ausschalten der Funktion: Wählen Sie **\*49**.

#### **Verwandte Links**

[Verwenden von Analogtelefonen auf einem IP Office-System](#page-2-0) auf Seite 3

### **Funktionscodes**

Ihr Systemadministrator kann für häufig verwendete Nummern Funktionscodes konfigurieren. Bei diesen Codes kann es sich um vollständige Rufnummern, Ortsvorwahlen oder Präfixe für andere Telefongesellschaften handeln.

Das Telefonsystem verfügt außerdem über verschiedene Funktionscodes für Sonderfunktionen. Bei den unten angegebenen Codes handelt es sich um die Voreinstellungen. Der Systemadministrator kann diese Einstellungen allerdings ändern.

In der folgenden Liste steht **N** für eine andere Nummer, z. B. die Nebenstellennummer.

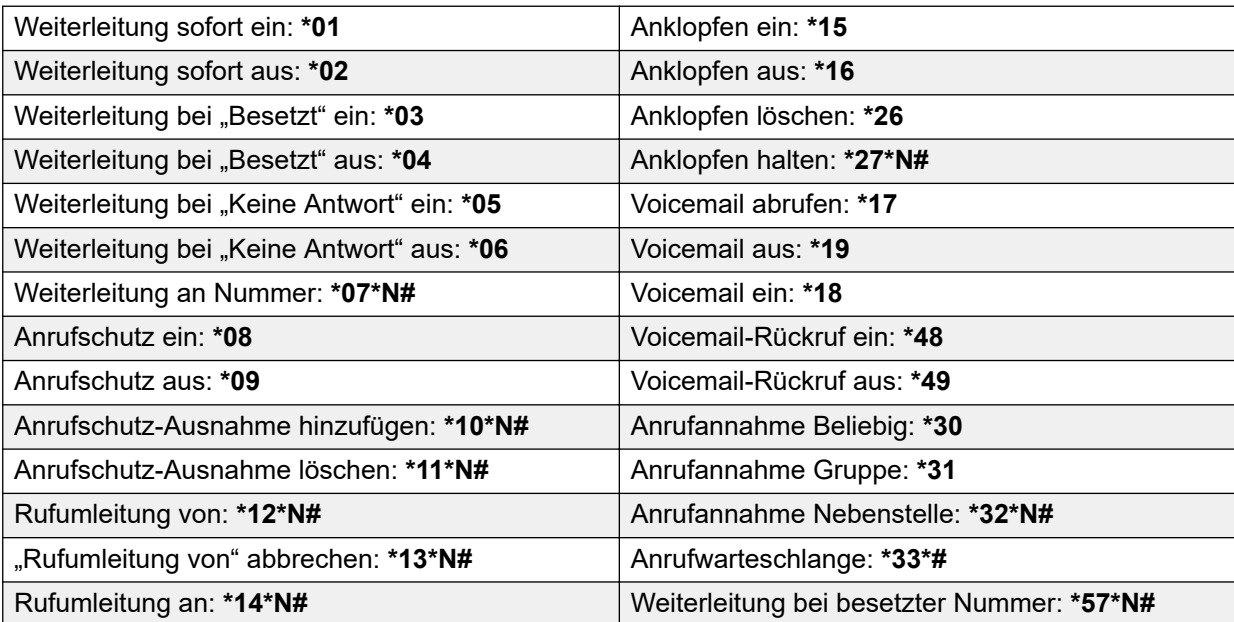

### **Verwandte Links**

# Index

### $\overline{\mathsf{A}}$

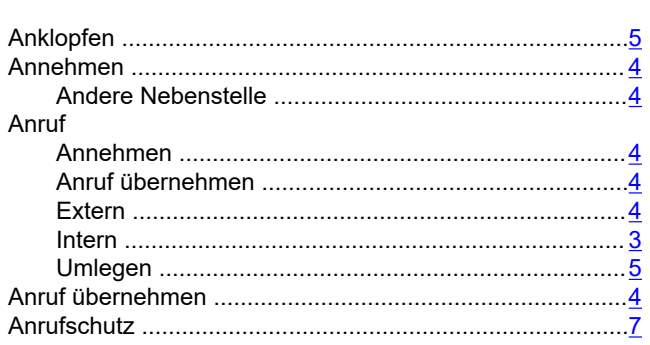

### $\mathsf{F}$

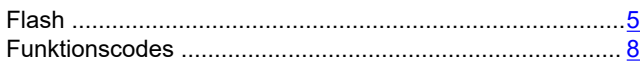

### G

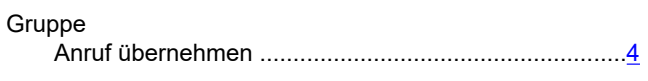

### $\overline{\mathsf{H}}$

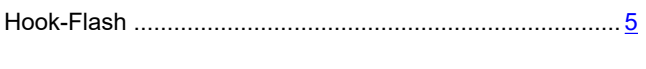

### $\mathbf M$

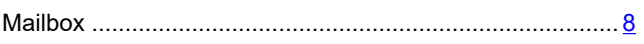

### $\overline{\mathsf{N}}$

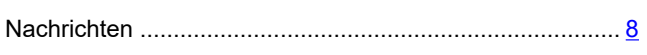

### $\overline{\mathsf{R}}$

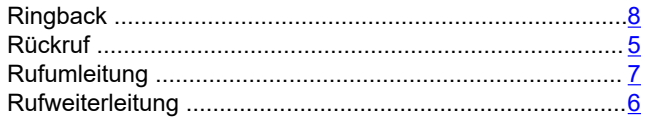

### $\mathbf{s}$

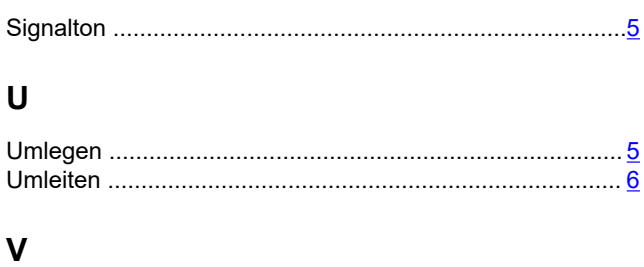

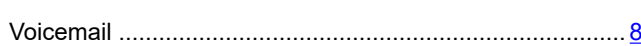

### W

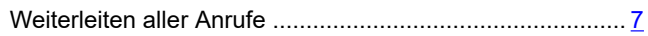